# **DÍLČÍ OBJEDNÁVKA č. 15**

Číslo související Rámcové dohody: 01IN-005282 Číslo dílčí objednávky: 01IN-005584 Ze dne: 21. 8. 2023

**Objednatel:** Ředitelství silnic a dálnic ČR Ú sek informatiky Čerčanská 2023/12, 140 00 Praha 4  $ICO: 65993390$ DIČ: CZ65993390

**Dodavatel:**

IBA CZ, s.r.o. Radlická 751/113e, 158 00 Praha 5  $ICO: 25783572$ DIČ: CZ25783572

Tato dílčí objednávka je návrhem na uzavření dílčí smlouvy ve smyslu čl. III uzavřené Rámcové dohody. Způsob akceptace dílčí objednávky dodavatelem (uzavření dílčí smlouvy), obchodní, smluvní a platební podmínky a další práva a povinnosti smluvních stran touto dílčí dohodou výslovně neupravená stanovuje Rámcová dohoda.

#### **Na základě uzavřené Rámcové dohody u Vás objednáváme:**

Služby dle nabídky, která je přílohou č. 1 této dílčí objednávky.

**Místo dodání: ŘSD ČR, Čerčanská 2023/12, 140 00 Praha 4;** 

**Termín dodání:** do konce 3/2024 od nabytí účinnosti objednávky;

Kontaktní osoba objednatele:

Celková hodnota objednávky v Kč bez DPH / vč. DPH: 1.797.800,- / 2.175.338,-

**Jméno a příjmení oprávněné osoby objednatele:**  $\blacksquare$ 

**Přílohy:**

Příloha č.  $1 - \text{RSD}$  Návrh řešení-GDMS

*PODEPSÁNO PROSTŘEDNICTVÍM UZNÁVANÉHO ELEKTRONICKÉHO PODPISU DLE ZÁKONA Č. 297/2016 SB., O SLUŽBÁCH VYTVÁŘEJÍCÍCH DŮVĚRU PRO ELEKTRONICKÉ TRANSAKCE, VE ZNĚNÍ POZDĚJŠÍCH PŘEDPISŮ*

Příloha č. 1 - ŘSD Návrh řešení-GDMS

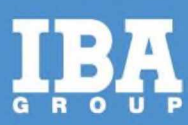

# **Návrh řešení - GDMS - Pasport**

**Pro společnost:**

Ředitelství silnic a dálnic ČR

Datum: 9. srpna 2023

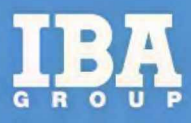

# **OBSAH**

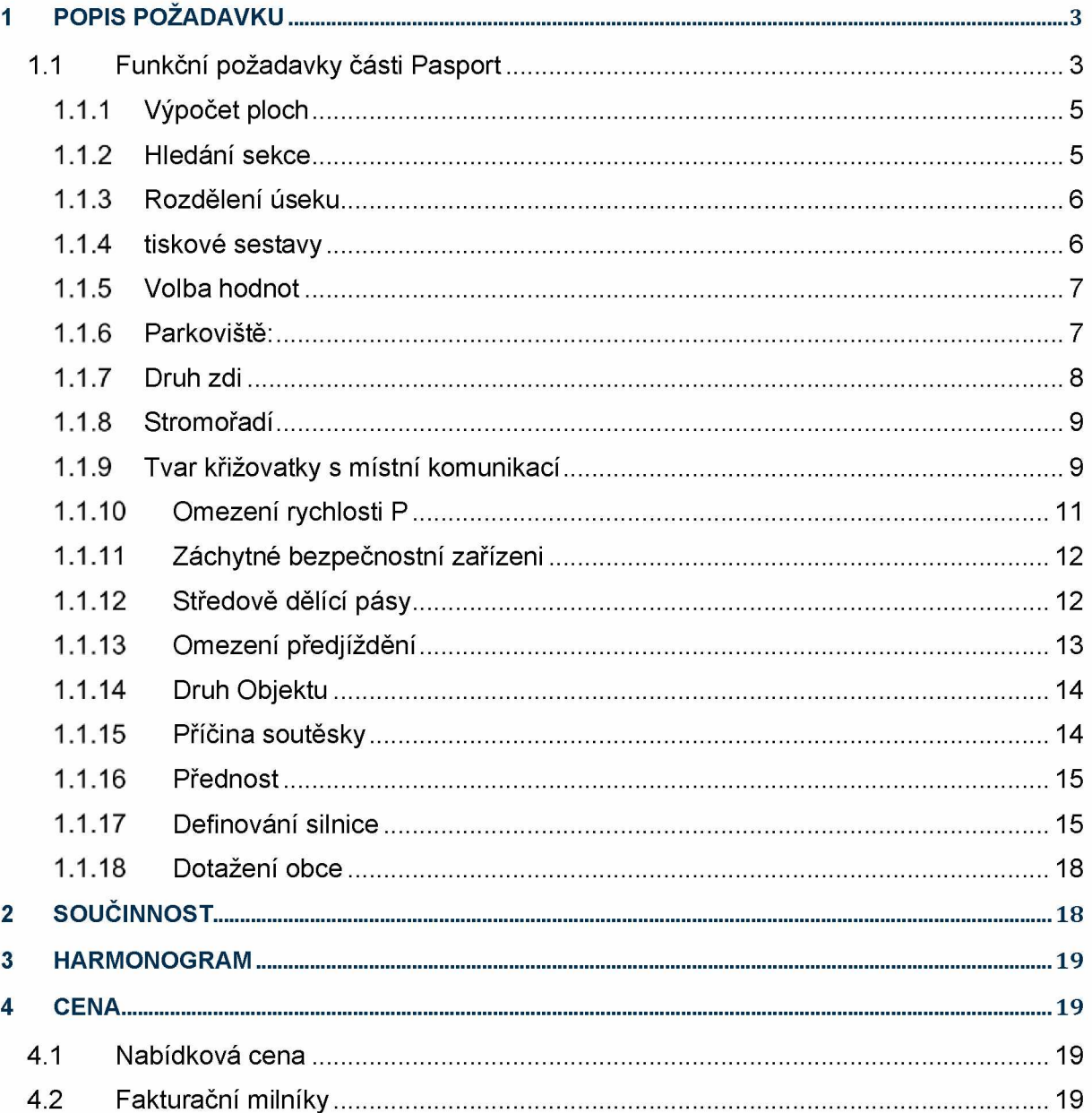

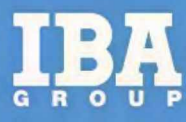

# <span id="page-3-0"></span>**1 POPIS POŽADAVKU**

Na základě požadavku ze strany Ředitelství silnic a dálnic (ŘSD) dojde k realizaci řešení pro modernizaci a aktualizaci stávajícího informačního systému. Původní desktopová aplikace GDMS, která již není podporována ze strany operačního systému, bude nahrazena novou, plně responzivní webovou aplikací. Tímto krokem se zajistí, že uživatelé budou mít možnost přistupovat k systému z různých zařízení, včetně počítačů, tabletů a chytrých telefonů.

Nová webová aplikace bude navržena tak, aby byla přístupná pouze oprávněným uživatelům, což zajišťuje ochranu citlivých dat a informací obsažených v systému. Přístup k aplikaci budou mít uživatelé zařazeni ve specifické skupině vytvořené v IDM.

V první fázi realizace nové webové aplikace se zaměříme na vytvoření klíčové části aplikace nazvané "Pasport".

#### <span id="page-3-1"></span>**1.1 Funkční požadavky části Pasport**

Funkční požadavky vycházejí ze stávajících funkcionalit aplikace. Aplikace bude umět zabezpečit následující uživatelské požadavky:

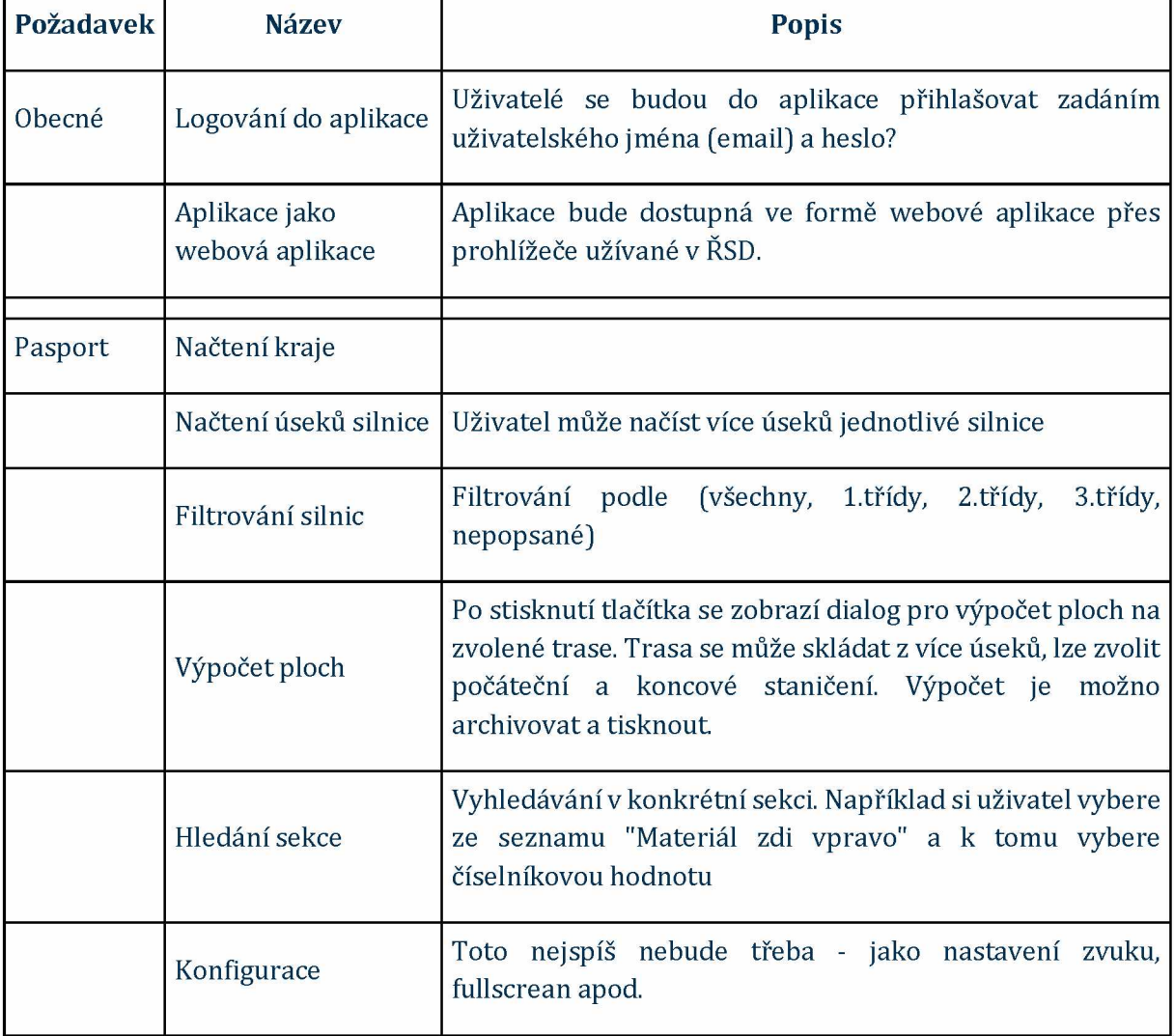

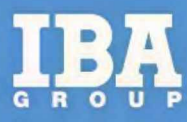

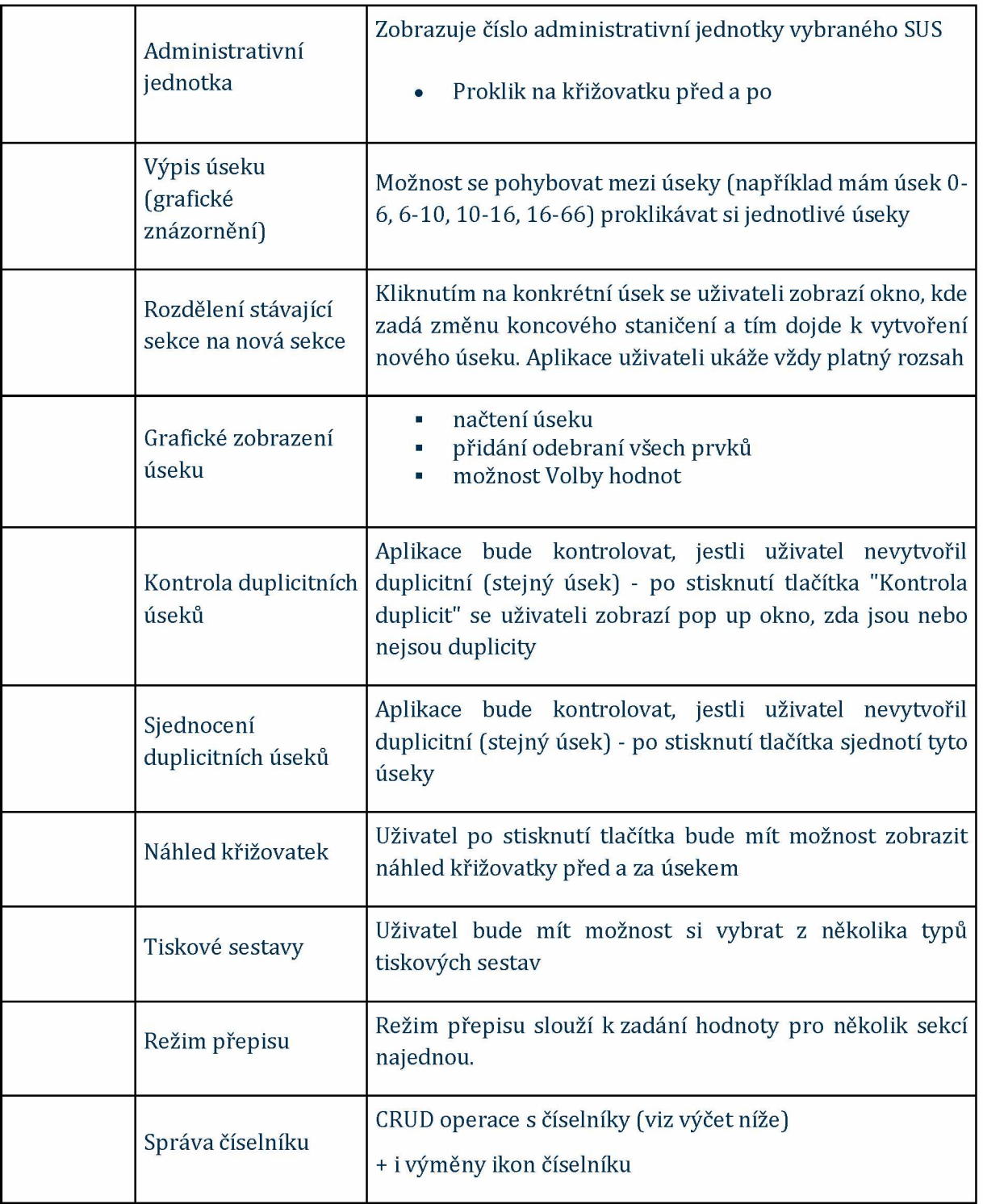

![](_page_5_Picture_0.jpeg)

### <span id="page-5-0"></span>1.1.1 Výpočet ploch

![](_page_5_Picture_24.jpeg)

### <span id="page-5-1"></span>1.1.2 Hledání sekce

![](_page_5_Picture_25.jpeg)

![](_page_6_Picture_0.jpeg)

#### <span id="page-6-0"></span>1.1.3 Rozdělení úseku

![](_page_6_Picture_2.jpeg)

### <span id="page-6-1"></span>1.1.4 tiskové sestavy

![](_page_6_Picture_40.jpeg)

![](_page_7_Picture_0.jpeg)

#### <span id="page-7-0"></span>1.1.5 Volba hodnot

![](_page_7_Figure_2.jpeg)

Možnosti volby, při definování úseku (silnice)

#### <span id="page-7-1"></span>**1.1.6 Parkoviště:**

- Nedefinované
- Parkoviště
- Odpočívka přilehlá
- Odpočívka odsazená
- Motel
- Motorest
- Autocamping
- Čerpací stanice pohonných hmot
- Autooprava
- Zastávka veřejné hromadné dopravy
- Jiné vybavení komunikace
- Retardér

Mimo tyto volby, když se vybere "typ parkoviště", tak je možné ještě definovat "Korekci plochy"

![](_page_8_Picture_0.jpeg)

#### Korekce Plochy

![](_page_8_Picture_112.jpeg)

#### <span id="page-8-0"></span>**1,1.7 Druh zdi**

- Nedefinovaná
- Opěrná
- Zárubní
- Obkladní
- Protihluková
- Pilová stěna opěrná
- Pilová stěna zárubní
- Opěrná mimo vlastnictví MSS
- Zárubní mimo vlastnictví MSS
- Obkladní mimo vlastnictví MSS
- Protihluková mimo vlastnictví MSS
- Pilotová stěna opěrná mimo vlastnictví MSS
- Pilotová stěna zárubní mimo vlastnictví MSS

Každá tato volba má ještě další úroveň výběru a to:

- Nedefinovaná
- Sklo, polykarbonát
- Cihla
- Kámen
- Beton
- Železobeton
- Ocel
- Gabion
- Kamenný beto

 $\overline{\mathbf{x}}$ 

![](_page_9_Picture_0.jpeg)

- Dřevo
- Jiný

#### <span id="page-9-0"></span>**1.1.8 Stromořadí**

- Nedefinované
- Ovocné/okrasné stromy liší žlabem
- sloupy do 1m od obrubníku
- Ovocné/okrasné stromy
- Sloupy
- Lesní stromy
- Jednotlivá boční překážka
- Ovocné/okrasné stromy mimo vlastnictví MSS
- Ovocné/okrasné stromy mimo vlastnictví MSS liší se žlabem

#### <span id="page-9-1"></span>**1.1.9 Tvar křižovatky s místní komunikací**

První co uživatel vybírá, tak je tvar křižovatky

- Nedefinované
- Průsečná
- Styková
- Vidlicová
- Obsazená
- Hvězdicová
- Okružní (r<15m)

Po výběru typu křižovatky se uživateli zobrazí u křižovatky ikona značení, kde má možnost vybrat

- bez vyznačení přednosti v jízdě
- přednost v jízdě vyznačena dopravním značením
- světelným signalizačním zařízením

A současně uživatel může nastavit korekci plochy. Kde do pole Plocha(m2) zadá plochu křižovatky na 2 desetinné místa.

Dále má uživatel možnost kliknout na tlačítko "SUMA", kde se zobrazí dílčí korekce

![](_page_10_Picture_0.jpeg)

![](_page_10_Picture_1.jpeg)

Každý z těchto výběru 1-8 má vždy input box (inputboxy) pro vložení hodnot k výpočtu plochy

![](_page_10_Picture_3.jpeg)

Hodnoty, které uživatel může vybrat pro korekci plochy křižovatky

- Nedefinované
- Dlážděný
- živičný bez rozlišení
- štěrkový
- Válcování na náhr. pojiva
- živičný těžký

![](_page_11_Picture_0.jpeg)

- živičný střední
- živičný lehký
- T nezpevněný travnatý

![](_page_11_Picture_37.jpeg)

### <span id="page-11-0"></span>**1.1.10 Omezení rychlosti P**

Uživatel má možnost nastavit jakékoliv omezení rychlosti, které se na daném úseku vyskytuje

![](_page_11_Picture_7.jpeg)

![](_page_12_Picture_0.jpeg)

![](_page_12_Picture_79.jpeg)

Uživatel zadá celočíselnou hodnotu a ta se propíše na "ceduli", stávající aplikace to dělá tak, že když dám hodnotu 21, tak na ceduli se propíše 20, když dám hodnotu 22 tak se propíše 20, když dám 23 tak už se propíše 25.

#### <span id="page-12-0"></span>**1.1.11 Záchytné bezpečnostní zařízeni**

Neboli svodidla, které mohou být vlevo, pravou nebo na obou stranách.

Typ svodidel, které jsou na výběr:

- nedefinované
- svodidlo ostatní
- zábradlí ocelové
- zábradlí ostatní
- svodidlo ocelové
- svodidlo betonové
- svodidlové zábradlí
- pružidlo
- poprsní zídka
- odrazníky
- dvojité svodidlo

#### <span id="page-12-1"></span>**1.1.12 Středově dělící pásy**

![](_page_13_Picture_0.jpeg)

![](_page_13_Figure_1.jpeg)

Když uživatel klikne na tuto "ikonu" tak první co se zobrazí, je dialog pro zadání číselné hodnoty v **rozsahu 0-9**. Jedná se o stejné okno, jako při zadávání omezení rychlosti na ceduli.

Po zvolení číselné hodnoty se uživateli zobrazí okno s výběrem následujících hodnot

- Nedefinované
- Svodidlo
- Zelený pás
- **Zvýšený tramvajový pás**
- Nezvýšený tramvajový pás
- Zpevněný povrch
- Nezvýšený tramvajový pás nepojížděný
- Pružidlo
- Jiné (volný prostor mosty)

#### <span id="page-13-0"></span>**1.1.13 Omezení předjíždění**

Uživatel má možnost vybrat buď svislé nebo vodorovné omezení

- nedefinované
- Svislou dopravní značkou zakazující předjíždění vozidel
- Svislou dopravní značkou zakazující předjíždění vozidel (nákladní)
- Vodorovným dopravním značením na vozovce
- Nedefinované vlevo i vpravo
- Vodorovným dopravním značením na vozovce

Současně uživatel nastavuje **Variace šířky vozovky**:

![](_page_13_Picture_22.jpeg)

- "zapnutím" V
- "vypnutím" V

V této části se nastavuje **Počet dopravních směrů** (počet jízdních pruhů)

- **Nedefinované**
- Oba dopravní směry
- jen dopravní směr souhlasný s orientací úseku
- jen dopravní směr proti orientaci úseku

Aplikace provádí kontrolu, když chci změnit počet dopravních směrů, tak uživatele upozorní

![](_page_14_Picture_0.jpeg)

![](_page_14_Picture_91.jpeg)

**Pokud vyberu jen jeden směr, tak aplikace okamžitě změní omezení předjíždění (tento krok udělá za uživatele).**

#### <span id="page-14-0"></span>**1.1.14 Druh Objektu**

![](_page_14_Picture_4.jpeg)

Uživatel má možnost definovat druhy objektu, který se vyskytuje na daném úseku

- Nedefinované
- Most
- Podjezd
- Tunel
- Železniční přejezd
- Přívoz
- Brod

#### <span id="page-14-1"></span>**1.1.15 Příčina soutěsky**

![](_page_14_Picture_14.jpeg)

Uživatel má možnost definovat soutěsku na daném úseku

- Nedefinované
- Objekt
- Přiléhlá zástavba
- Tramvajový ostrůvek
- Dělící ostrůvek s přechodem pro chodce
- Dělící ostrůvek s podpěrným sloupem podjezdu
- Jiný příčina

![](_page_15_Picture_0.jpeg)

#### <span id="page-15-0"></span>**1.1.16 Přednost**

Přednost **není** v "nákresu/modelu" pokaždé, zobrazí se jen při určitých možnost

![](_page_15_Picture_3.jpeg)

Uživatel má možnost definovat přednost na daném úseku

- Nedefinované
- Dej přednost v jízdě protijedoucím vozidlům
- Máš přednost v jízdě před protijedoucími vozidly

#### <span id="page-15-1"></span>**1.1.17 Definování silnice**

![](_page_15_Figure_9.jpeg)

Uživatel definuje parametry vozovky (šířka), Současně už nyní definuje počty jízdních pruhů.

Když uživatel klikne na podloží (nyní jsou na obrázku viditelné čísla 1 a 2), tak se uživateli zobrazí možnost volby

![](_page_16_Picture_0.jpeg)

![](_page_16_Picture_67.jpeg)

Uživatel si zvolí z matice počty jízdních pruhů například takto

![](_page_16_Figure_3.jpeg)

D ále si uživatel definuje **Druh krytu vozovky**

- Nedefinované
- <u>mmmmm</u> Dlážděný (kamenná dlažba) 1=dlážděný (kamenná dlažba) ■ Betonový (cementobetonový kryt CBK, prefabrikované ■ **FB ET ONI**

panely 2=betonový (cementbetonový kryt

![](_page_17_Picture_0.jpeg)

![](_page_17_Figure_1.jpeg)

Dále uživatel má možnost definovat **První přídavný pruh** ( je to ten, který je nejblíže vozovce)

- Nedefinované
- Pro MHD
- Parkovací (nouzový, zastavovací)
- Zastávkový (>60, více zastávek)
- Cyklistický
- Pro pěší
- Pro pomalá vozidla (ve stoupání)
- Pro celní odbavení
- Pro MHD
- Parkovací
- Zastávkový
- Cyklistický (tady je rozdíl v tom, že v pravém dolní rohu se zobrazí červený obdélník)
- Pro pěší (tady je rozdíl v tom, že v pravém dolním rohu se zobrazí červené obdélník)
- Pro celní odbavení (tady je rozdíl v tom, že v pravém dolním rohu se zobrazí červené obdélník)
- 1 pruh ke středu
- 2 pruhy ke středu
- 1 pruh k okraji
- 2 pruhy k okraji

Dále uživatel má možnost definovat **Druhý přídavný pruh** (ten dále od vozovky)

Číselníkové hodnoty jsou stejné jako v předchozím bodě.

![](_page_18_Picture_0.jpeg)

#### <span id="page-18-0"></span>**1.1.18 Dotažení obce**

v této části by se mělo automaticky dotahovat kód obce, ve kterém se daný úsek právě nachází

![](_page_18_Picture_3.jpeg)

# <span id="page-18-1"></span>**2 SOUČINNOST**

V rámci analytické fáze požadujeme součinnost zaměstnanců RSD (případně dodavatelů systému) v roli:

#### **Projektový manažér**

Zastřešuje koordinaci činností, realizaci integračních požadavků analýzy anebo implementace na straně zákazníka.

#### **Garant systému (byznys vlastník)**:

V rámci analýzy poskytuje konzultace v rozsahu dotčených systém, u kterých se požaduje ukládání a verzování zdrojových kódů.

#### **Garant (-i) (Integrační architekt, vlastník služby, vlastník oblasti, apod.):**

Zaměstnanec je garantem projektu v oblasti architektury řešení. V průběhu projektu je obeznámen s možnými variantami použité technologie, kdy zabezpečí a odsouhlasí, že navržené řešení lze implementovat do existujícího prostředí.

#### **Součinnost při analýze**

Pro úspěšné dokončení analytické fáze je nutná součinnost zákazníka v rozsahu potřebném pro zafixování potřeb, integrací a oblastí služeb.

![](_page_19_Picture_0.jpeg)

# <span id="page-19-0"></span>**3 HARMONOGRAM**

Termín realizace veškerých úprav je do konce 3/2024.

# <span id="page-19-1"></span>**4 CENA**

### <span id="page-19-2"></span>**4.1 Nabídková cena**

Předpokládaná, maximální cena realizace je **1 797 800 Kč bez DPH.**

![](_page_19_Picture_170.jpeg)

### <span id="page-19-3"></span>**4.2 Fakturační milníky**

Fakturace bude probíhat na základě potvrzených akceptačních protokolů ze strany ŘSD.